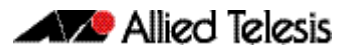

Software Release Note

# **AlliedWare Plus Version 5.4.2-0.1**

For SwitchBlade x908, x900 Series, x610 Series, and x600 Series Switches

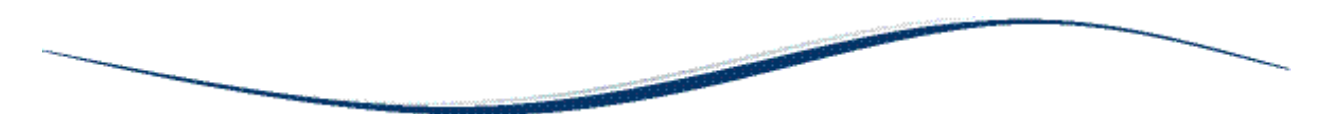

# **Contents**

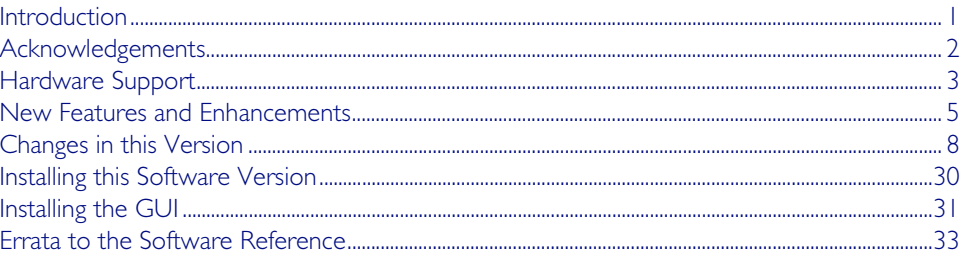

# <span id="page-0-0"></span>**Introduction**

This release note describes the new features and enhancements in AlliedWare Plus software version 5.4.2-0.1 since version 5.4.1-0.1. For more information, see the Software Reference for your switch. Software and documentation and software can be downloaded from the Support area of our website at [http://www.alliedtelesis.com](http://www.alliedtelesis.co.nz/support/updates/awp.html). Note that to download software, you will need to log in to your account. You can request an account by filling in a form available from the User Login page. Software file details for this version are listed in Table I below.

#### Table 1: Switch models and software file names

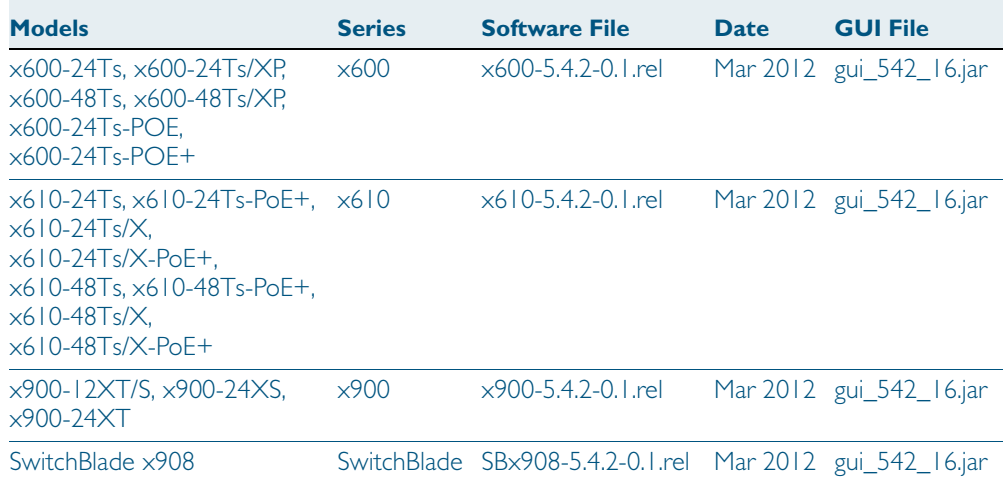

Caution: Using a software version file for the wrong switch model may cause unpredictable results, including disruption to the network. Information in this release note is subject to change without notice and does not represent a commitment on the part of Allied Telesis, Inc. While every effort has been made to ensure that the information contained within this document and the features and changes described are accurate, Allied Telesis, Inc. can not accept any type of liability for errors in, or omissions arising from, the use of this information.

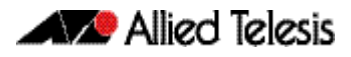

# <span id="page-1-0"></span>**Acknowledgements**

This product includes software developed by the University of California, Berkeley and its contributors.

Copyright ©1982, 1986, 1990, 1991, 1993 The Regents of the University of California. All rights reserved.

This product includes software developed by the OpenSSL Project for use in the OpenSSL Toolkit (<http://www.openssl.org/>).

Copyright ©1998-2008 The OpenSSL Project. All rights reserved.

This product includes software licensed under the GNU General Public License available from: <http://www.gnu.org/licenses/gpl2.html>

Source code for all GPL licensed software in this product can be obtained from the Allied Telesis GPL Code Download Center at: <http://www.alliedtelesis.com/support/default.aspx>

Allied Telesis is committed to meeting the requirements of the open source licenses including the GNU General Public License (GPL) and will make all required source code available.

If you would like a copy of the GPL source code contained in Allied Telesis products, please send us a request by registered mail including a check for US\$15 to cover production and shipping costs and a CD with the GPL code will be mailed to you.

GPL Code Request Allied Telesis Labs (Ltd) PO Box 8011 Christchurch. New Zealand

©2012 Allied Telesis, Inc. All rights reserved.

This documentation is subject to change without notice. No part of this publication may be reproduced, stored in a retrieval system, or transmitted in any form or any means electronic or mechanical, including photocopying and recording for any purpose other than the purchaser's internal use without the written permission of Allied Telesis, Inc.

Allied Telesis, AlliedWare Plus, EPSRing, SwitchBlade, and VCStack are trademarks or registered trademarks in the United States and elsewhere of Allied Telesis, Inc. Adobe, Acrobat, and Reader are either registered trademarks or trademarks of Adobe Systems Incorporated in the United States and/or other countries. Additional brands, names and products mentioned herein may be trademarks of their respective companies.

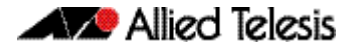

# <span id="page-2-0"></span>**Hardware Support**

This version provides the following new hardware support.

For more information on the x610 Series Layer 3+ switches, including Expansion modules, Cables, SFP+ modules and power supply accessories, see the *x610 Data Sheet* and *Hardware Reference*. For more information about the Allied Telesis XEMs, refer to the *High Speed Expansion Modules, XEM* data sheet.

#### **Support for x610 Series Switches**

The Allied Telesis x610 family of switches provide a high performing and scalable solution for today's networks, providing an extensive range of port density and uplink-connectivity options. The x610 family builds on the existing x600 family of products adding increased switching capacity and PoE+. With a choice of 24-port and 48-port versions and optional 10 Gigabit uplinks, plus the ability to stack up to eight units with the StackXG expansion module, the x610 family can connect anything from a small workgroup to a large business.

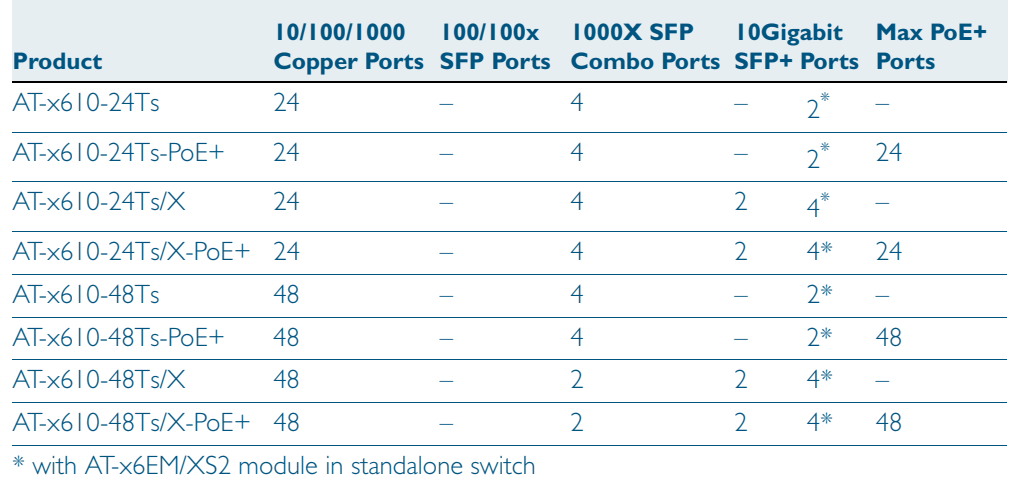

Table 2: x610 switch models and port specifications

#### **AT-x6EM/XS2 Expansion Module for Long Distance Stacking on x610 Series**

The AT-x6EM/XS2 expansion module for the x610 Series supports stacking over long distances using standard fibre connections (["VCStack Long Distance Stacking for x610 Series" on](#page-4-1)  [page 5](#page-4-1)). The AT-x6EM/XS2 features  $2 \times 10$  GbE SFP+ ports, which allow for long or short haul connections between each stack member, depending on the distance the inserted SFP+ transceiver supports. The stacking links provided by the AT-x6EM/XS2 operate at 10 Gbps.

#### **Network Operation of Stacking XEM ports**

By default, the two ports in the AT-x6EM/XS2 and AT-StackXG stacking modules are used for stacking. Now, when stacking is disabled, these modules provide an extra two 10 GbE network ports. For more information on the x610 Family of Layer 3+ switches, including Expansion modules, Cables, SFP+ modules and power supply accessories, see the *x610 Data Sheet* and *Hardware Reference*.

#### **XEM-2XS Expansion Module for x900 and SBx908**

The XEM-2XS features 2 x 10GbE SFP+ ports. Allied Telesis XEMs offer a high degree of flexibility that future-proofs your network investment against changes in network infrastructure, topologies, and physical link requirements.

Achieve high performance with the XEM-2XS 10 Gigabit Ethernet capable XEM. With true ten Gigabits per second throughput for each of the two 10 GbE ports, this XEM provides highspeed, high-capacity copper or fibre uplinks, with up to 20 Gbps of non-blocking throughput per XEM-2XS.

#### **Increased Maximum LAGs and MAC Tables on SBx908 with XEM-2XP, XEM-2XT, XEM-2XS**

If a SwitchBlade x908 has only XEM-2XP, XEM-2XT, and/or XEM-2XS XEMs installed (and no XEM-1XP, XEM-12T, or XEM-12S XEMs present), it can now be configured to use a new mode that:

- increases the maximum number of link aggregators that can be configured to 128 (96 static channel groups and 32 dynamic (LACP) channel groups)
- increases the maximum size of MAC tables

For more information, see the platform silicon-profile command in the *Switching Commands*  chapter in the *Software Reference*.

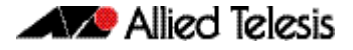

# <span id="page-4-0"></span>**New Features and Enhancements**

This software version includes the following main new features in AlliedWare Plus version 5.4.2-0.1 since version 5.4.1-0.1. For a list of all new and enhanced features and commands, see ["Changes in this Version" on page 8](#page-7-0). For more information about all features on the switch, see the Software Reference for your switch. Unless otherwise stated, all new features and enhancements are available on all switch models running this version of AlliedWare Plus.

#### <span id="page-4-1"></span>**VCStack Long Distance Stacking for x610 Series**

Long distance stacking allows up to eight units to be stacked over SFP+ fibre connections in conjunction with the AT-x6EM/XS2 module. This is in contrast to the shorter AT-StackXG cables used in conjunction with the AT-StackXG module CX4 interfaces. Long distance stacking allows a geographically separated stack of x610 units to all be managed as one switch. Any organization with a large or geographically separated site will benefit, including universities and high-rise offices. For more information, see the *Stacking Introduction* chapter in the *Software Reference*.

#### **EPSR Interconnected Rings with Superloop Protection**

Where EPSR loops share a common segment and common data VLANs, a break in the common segment can result in a path loop existing across the rings. Superloop protection prevents the existence of these loops by applying priorities to the master nodes. Nodes attached to a common link will send link-down messages only to the highest priority master, thereby allowing only a single master node to unblock its secondary port. For more information, see the *EPSR Introduction and Configuration* chapter in the *Software Reference.*

#### **PIM-SSM**

Protocol Independent Multicast—Source Specific Multicast (PIM-SSM) is derived from Protocol Independent Multicast—Sparse Mode (PIM-SM) and is a simplified version of PIM-SM. While PIM-SM supports both a "many-to-many" and a "one-to-many" model, PIM-SSM only supports the "one-to-many" model, also known as a "broadcast application". PIM-SSM builds shortest path trees (SPT) that are directly rooted at the source. For more information, see the *PIM-SM Introduction and Configuration* chapter in the *Software Reference.*

#### **Digital Diagnostics Monitoring (DDM) for SFPs, SFP+s and XFPs**

You can now trouble-shoot fiber cable and pluggable issues with diagnostic information about installed pluggable transceivers:

- SFP pluggable transceivers, for SFPs and SFP+s that support DDM (Digital Diagnostic Monitoring)
- XFP pluggable transceivers, for XFPs that support DOM (Digital Optical Monitoring)

For more information, see the *Getting Started* chapter in the *AlliedWare Plus Software Reference*.

#### **TACACS+ Enhancements**

AlliedWare Plus now supports TACACS+ login and command accounting enhancements:

- TACACS+ login accounting
- TACACS+ command accounting
- enable password authentication

TACACS+ login and command accounting enables the logging of user sessions and CLI commands entered at the console to create an audit trail for user and console activity.

See the *TACACS+ Introduction and Configuration* and *TACACS+ Commands* chapters in the *Software Reference* for TACACS+ accounting configuration and command information.

Note: TACACS+ accounting and authentication is not supported in the AlliedWare Plus GUI.

#### **IPv6 enhancements**

IPv6 on the switches now supports:

■ IPv6 RA Guard

Because an entire IPv6 network configuration can be modified by what is contained in Router Advertisements, the network is vulnerable to rogue messages that are generated either through misconfiguration or due to a malicious attack. RA Guard (RFC6105) defends against these vulnerabilities by blocking RAs and redirects received from the untrusted hosts connected to untrusted ports. For more information, see the *IPv6 Introduction* chapter in the *Software Reference*.

NTP over IPv6

In addition to existing support for NTP via IPv4 addresses, NTP on the switch is now able to synchronize time via IPv6. NTP peer and NTP server addresses can now be specified in the form of IPv6 addresses. For more information, see the *NTP Introduction and Configuration* chapter in the *Software Reference.*

DHCP Relay over IPv6

While stateless address autoconfiguration is the IPv6 way of automatically configuring hosts' network information, it is not fully supported by some vendors, so Dynamic Host Configuration Protocol is still commonly used. Where the DHCPv6 server does not reside on the same IP subnet as its clients, a relay agent can act as an intermediate device between the two subnets. Alliedware Plus DHCP relay now supports IPv6 addresses, in addition to existing support for IPv4 addresses. For more information, see the *Dynamic Host Configuration Protocol (DHCP) Introduction* chapter in the *Software Reference.*

**DNS Relay over IPv6** 

In addition to existing support for DNS relay via IPv4, you can now access a domain name server via an IPv6 network. For more information, see the *Internet Protocol (IP) Addressing and Protocols* chapter in the *Software Reference.*

#### **Privilege level enhancements**

AlliedWare Plus now supports 15 privilege levels, divided into 3 groups:

- levels 1-6 provide access to most show commands, in User Exec mode
- levels 7-14 provide access to some more show commands, in Privileged Exec mode
- level 15 provides access to some additional show commands and all configuration commands, in Privileged Exec mode

Network administrators can now control user access to each privilege level by configuring separate enable passwords for each privilege level, and configuring each user's initial privilege level (for locally configured users).

Users can move from their initial privilege level to a higher level by entering the enable command, specifying a privilege level, and entering that level's password.

These enhancements mean that network administrators can manage user access rights to network devices more effectively than was previously possible.

The command changes introduced to support these enhancements are:

- For the username command, the meaning of the level parameter has changed. This is now the maximum privilege level that you can access without having to enter an enable password.
- The **enable password** and **enable secret** commands now store up to 15 different passwords. You can enter these passwords to access privilege levels greater than their configured privilege level. You can not access levels above your configured privilege level unless an enable password has been configured for that level.
- The **enable** commands now take an optional level parameter that specifies which level you want to access.
- A new command enables AAA authentication to determine the privilege level that you can access for passwords authenticated locally. See the aaa authentication enable default local command in the *AAA Commands* chapter.
- Many show commands that were previously available at privilege level 7 are now available at privilege level 1 or 15 instead. To see changes for particular show commands, see [Table 4 on page 10](#page-9-0).
- As before, you can display your current privilege level. See the **show privilege** command in the *User Access Commands* chapter.

# <span id="page-7-0"></span>**Changes in this Version**

[Table 3](#page-7-1) below lists new and modified features in this version as documented in the Software References.

[Table 4 on page 10](#page-9-0) below lists all new and modified commands in this version, as documented in the Software References.

<span id="page-7-1"></span>Table 3: New and modified features in 5.4.2-0.1

| <b>Feature/MIB</b>                                        | <b>Status</b>   | x600 | <b>x610</b> | x900 | <b>SBx908</b> | <b>Software</b><br><b>Reference</b><br><b>Chapter</b> | <b>Description</b>                                                                                                    |
|-----------------------------------------------------------|-----------------|------|-------------|------|---------------|-------------------------------------------------------|----------------------------------------------------------------------------------------------------|
| Trouble-shoot fiber New<br>and pluggable<br><i>issues</i> |                 | Y    | Y           | Υ    | Υ             | <b>Getting Started</b>                                | You can now trouble-shoot fiber cable and<br>pluggable issues with diagnostic information about<br>installed XFP and SFP pluggable transceivers,<br>where SFPs are installed in the switch that support<br>DDM (Digital Diagnostic Monitoring) functionality<br>and XFPs are installed in the switch that support<br>DOM (Digital Optical Monitoring) functionality.                                                                                           |
| Autoboot                                                  | <b>New</b>      | Y    | Y           | Y    | Y.            | Creating and<br><b>Managing Files</b>                 | The Autoboot feature enables the device to<br>automatically load a specific release file and/or<br>configuration file from external media, such as an<br>SD card, into Flash memory. The Autoboot<br>feature minimizes network downtime by avoiding<br>the need for manual configuration of a<br>replacement device. This feature is enabled only<br>the first time the device is powered up.<br>Subsequently, the Autoboot feature is disabled by<br>default. |
| Load Balancing for<br>Link Aggregation                    | <b>New</b>      | Y    | Y           | Y    | Y.            | Link Aggregation<br>Introduction and<br>Configuration | You can now select which packet fields are<br>considered by the algorithm used for load<br>balancing on link aggregators (include source and<br>destination MAC data (Layer 2), or Source and<br>Destination IP data (Layer 3)). This feature was<br>previously available on x900 and SBx908 only; it is<br>now also available on x600 and x610 Series.                                                                                                    |
| <b>Extended VRF-Lite</b><br>Support<br>Environments       | Enhance<br>ment |      | Y           | Y    | Y.            | <b>VRF-Lite</b><br>Introduction and<br>Configuration  | VRF-Lite now also supports the following features:<br>VCStack (Virtual Chassis Stacking), "route limits,"<br>and user-configurable static and dynamic routing<br>resource limits that can be applied on a per-VRF<br>basis. VRF-Lite now supports up to 64 VRF<br>instances—an increase on the 8 instances<br>previously supported.                                                                                                    |
| PIM-SSM                                                   | <b>New</b>      | Y    | Y           | Y    | Y             | PIM-SM<br>Introduction and<br>Configuration           | Protocol Independent Multicast - Source Specific<br>Multicast (PIM-SSM) is derived from Protocol<br>Independent Multicast - Sparse Mode (PIM-SM)<br>and is a simplified version of PIM-SM. While PIM-<br>SM supports both a "many-to-many" and a "one-<br>to-many" model, PIM-SSM only supports the<br>"one-to-many" model, also known as a "broadcast<br>application". PIM-SSM builds shortest path trees<br>(SPT) that are directly rooted at the source.    |
| TACACS+                                                   | Modified        | Y.   | Y.          | Y    | Y             | TACACS+<br>Introduction and<br>Configuration          | AlliedWare Plus now supports TACACS+ login<br>accounting, TACACS+ command accounting, and<br>TACACS+ enable password authentication.                                                                                                    |

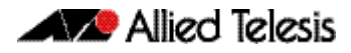

#### Table 3: New and modified features in 5.4.2-0.1

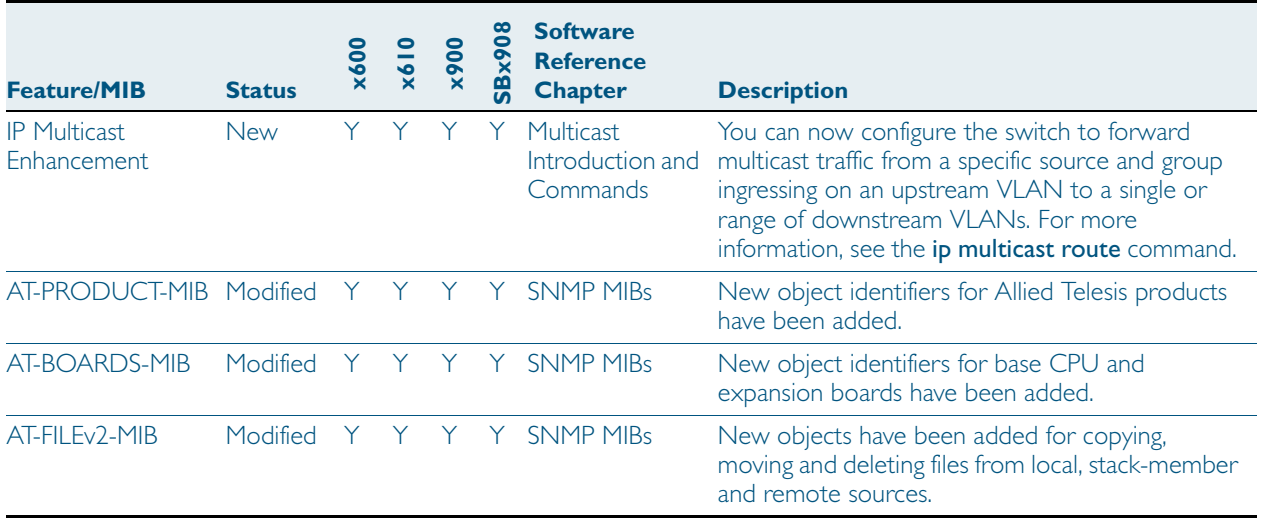

If your existing configurations include commands modified or deprecated in this version (see the Status column), check whether you need to modify these configurations. For full command descriptions, modes and examples, see the appropriate Software Reference for your switch.

<span id="page-9-0"></span>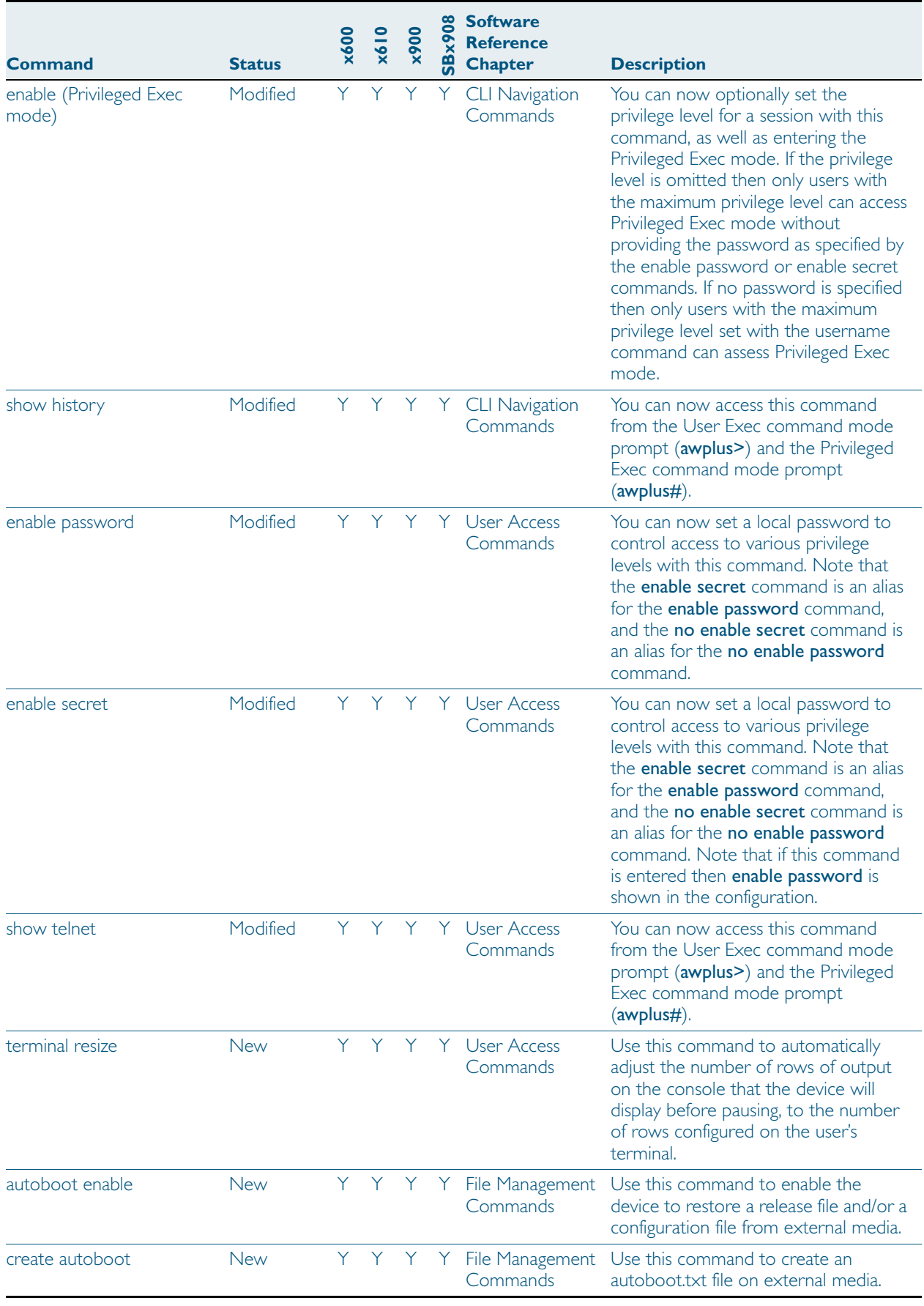

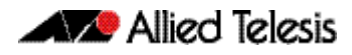

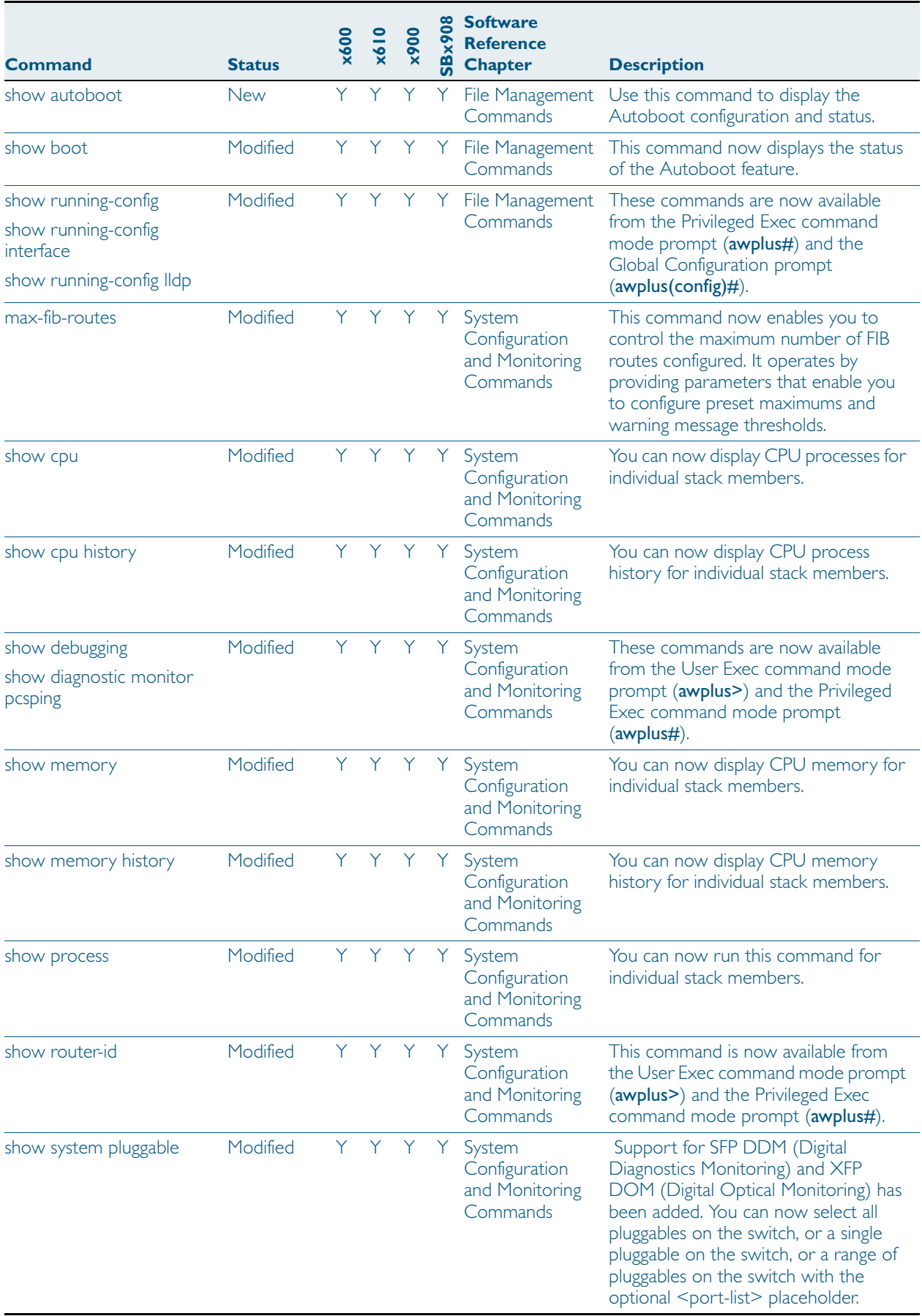

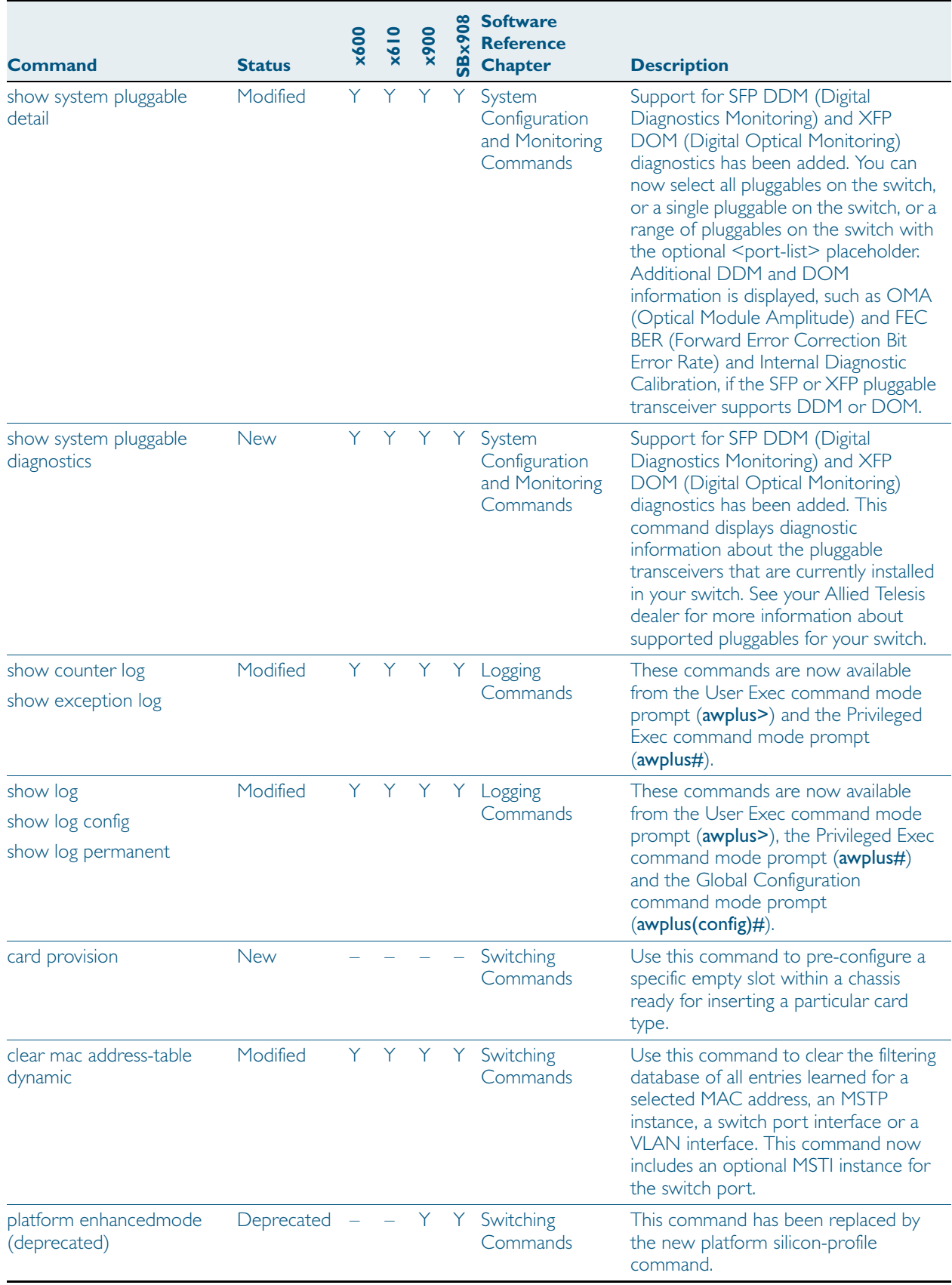

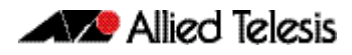

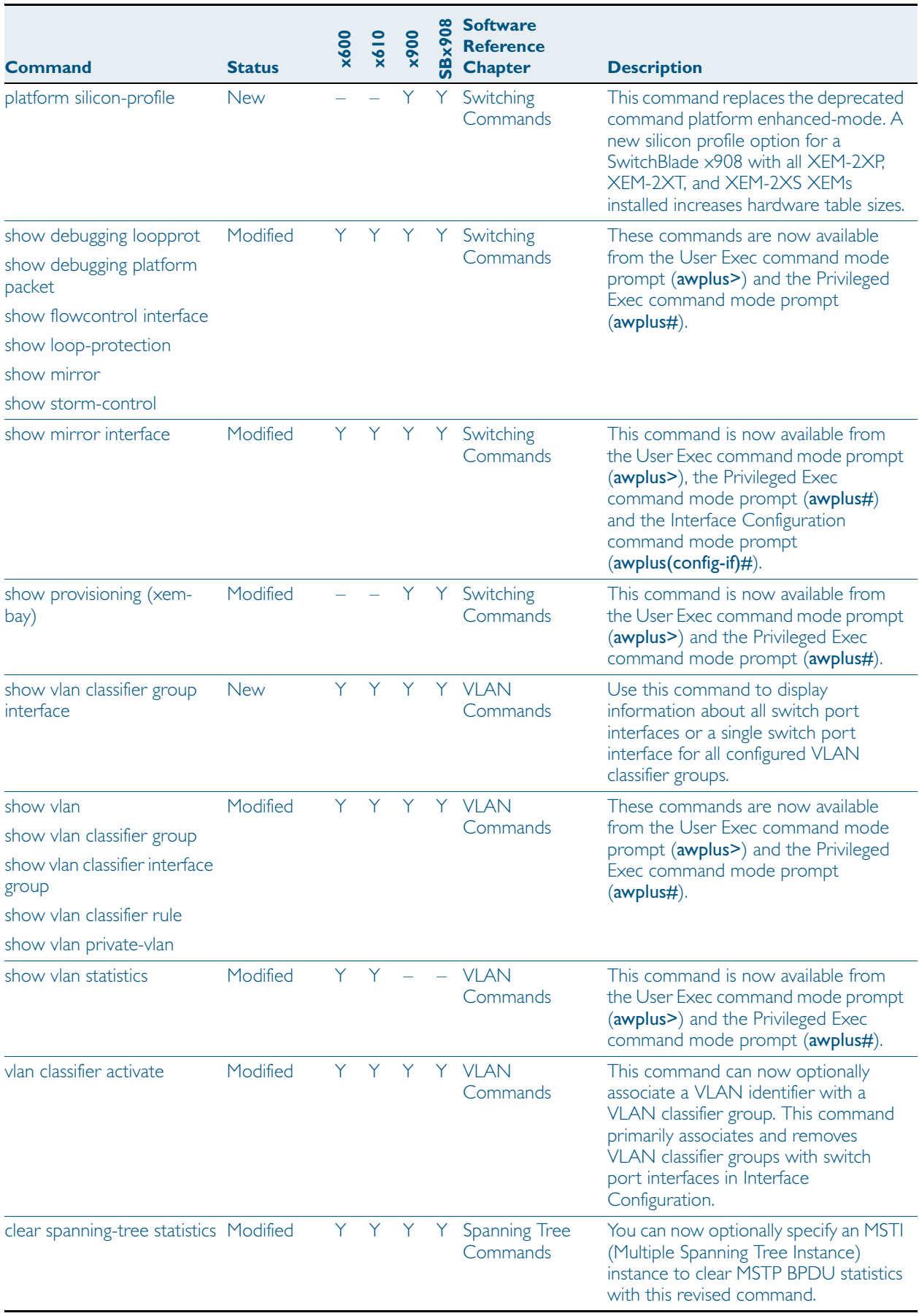

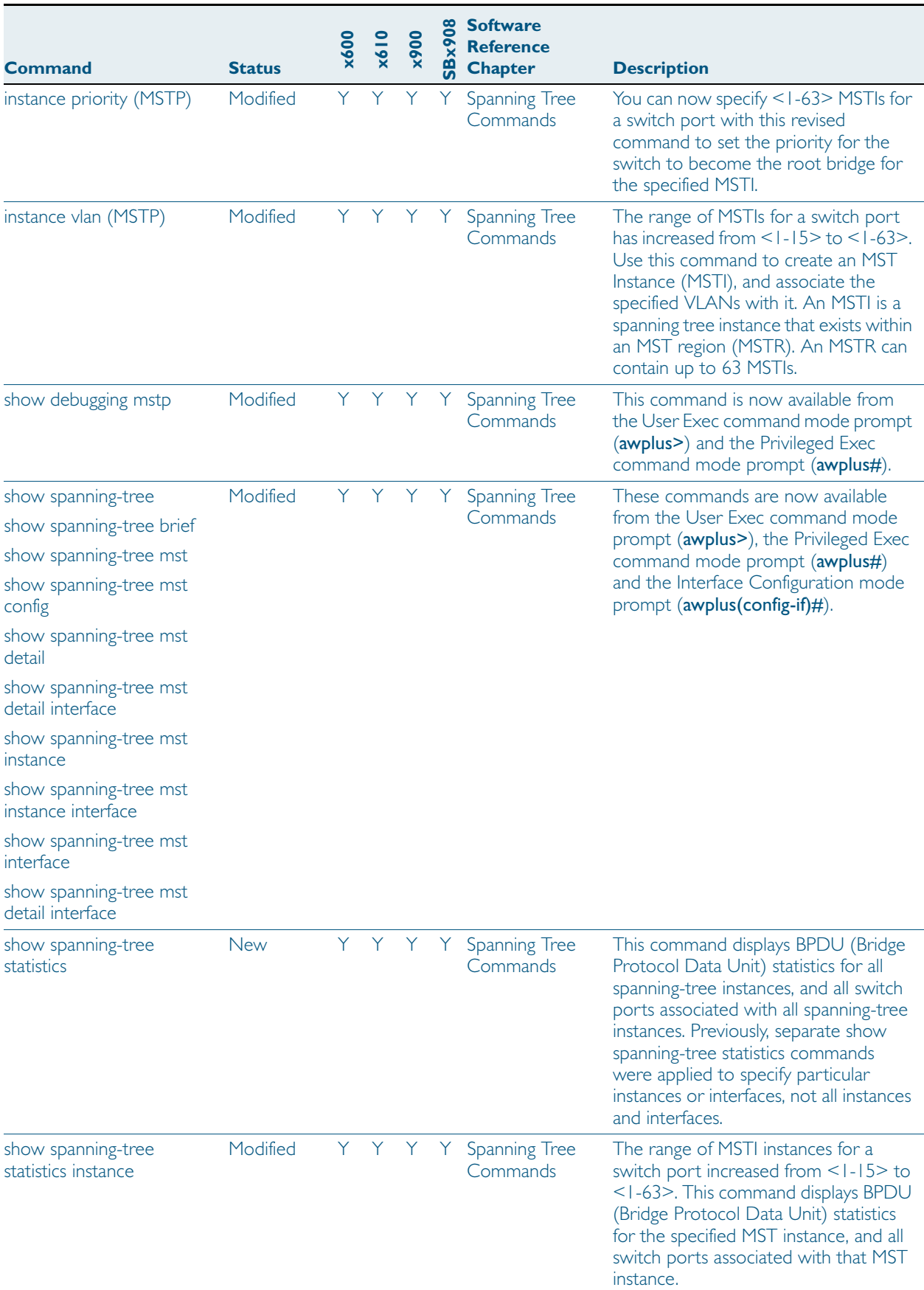

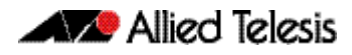

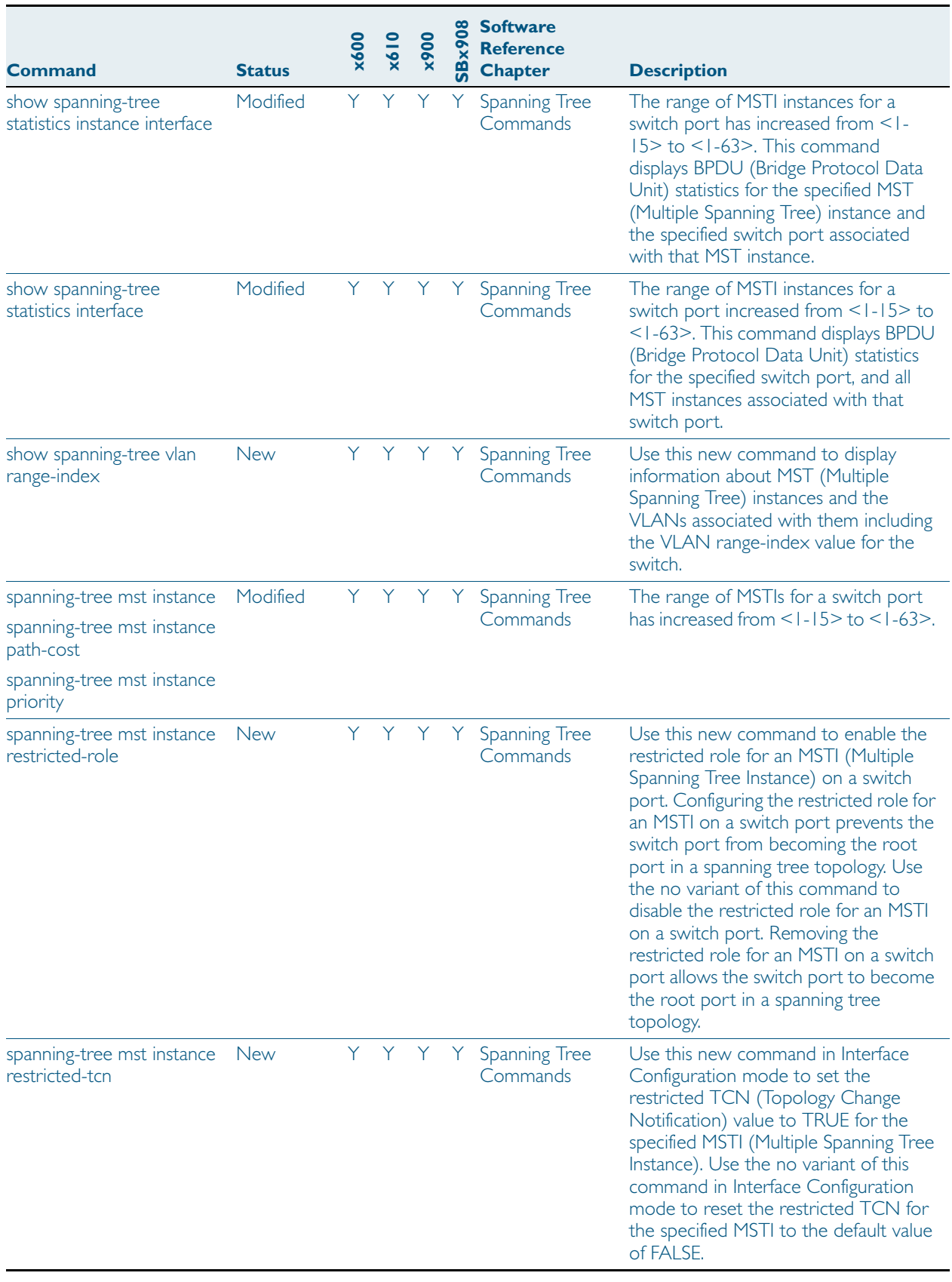

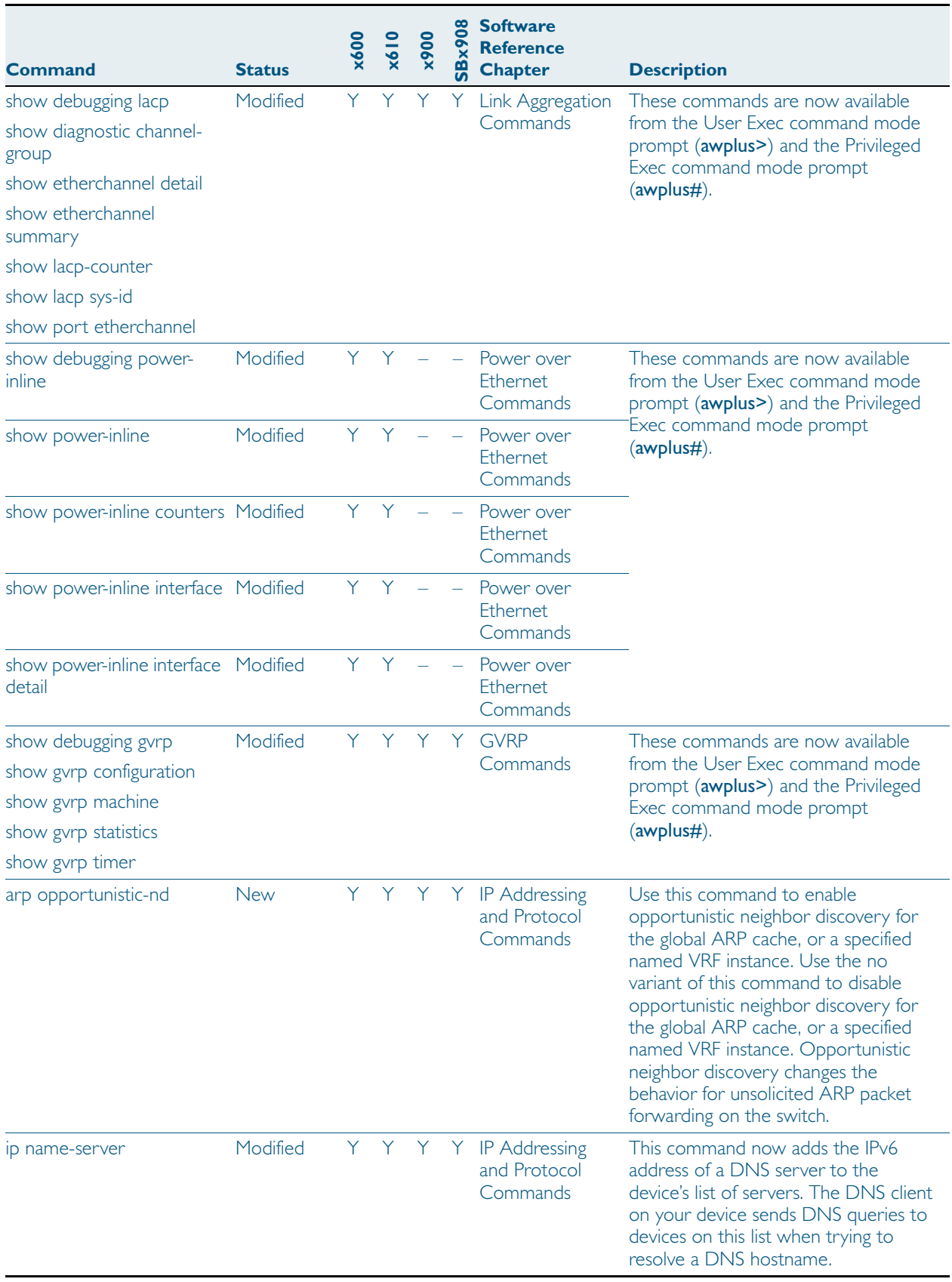

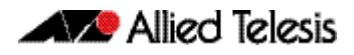

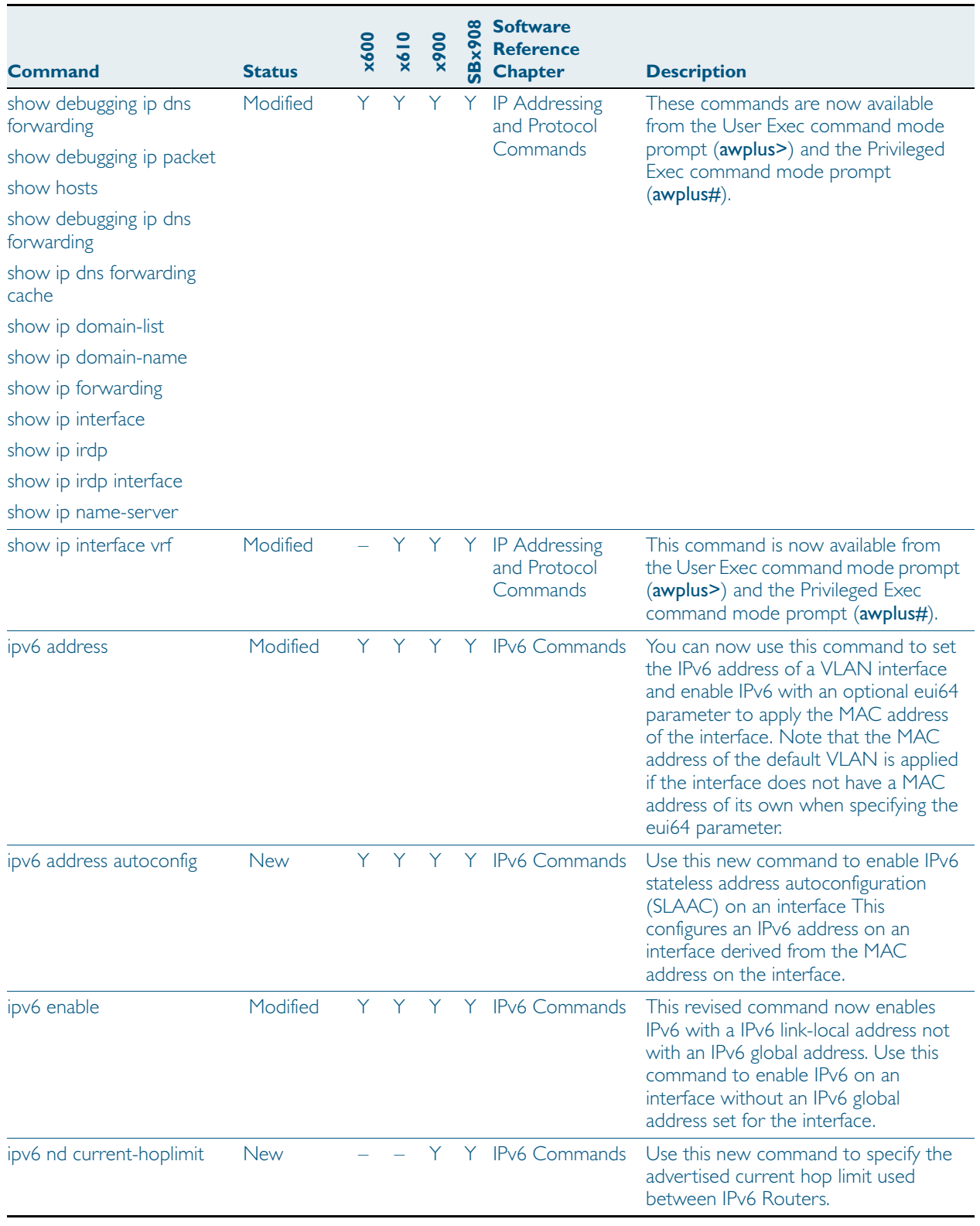

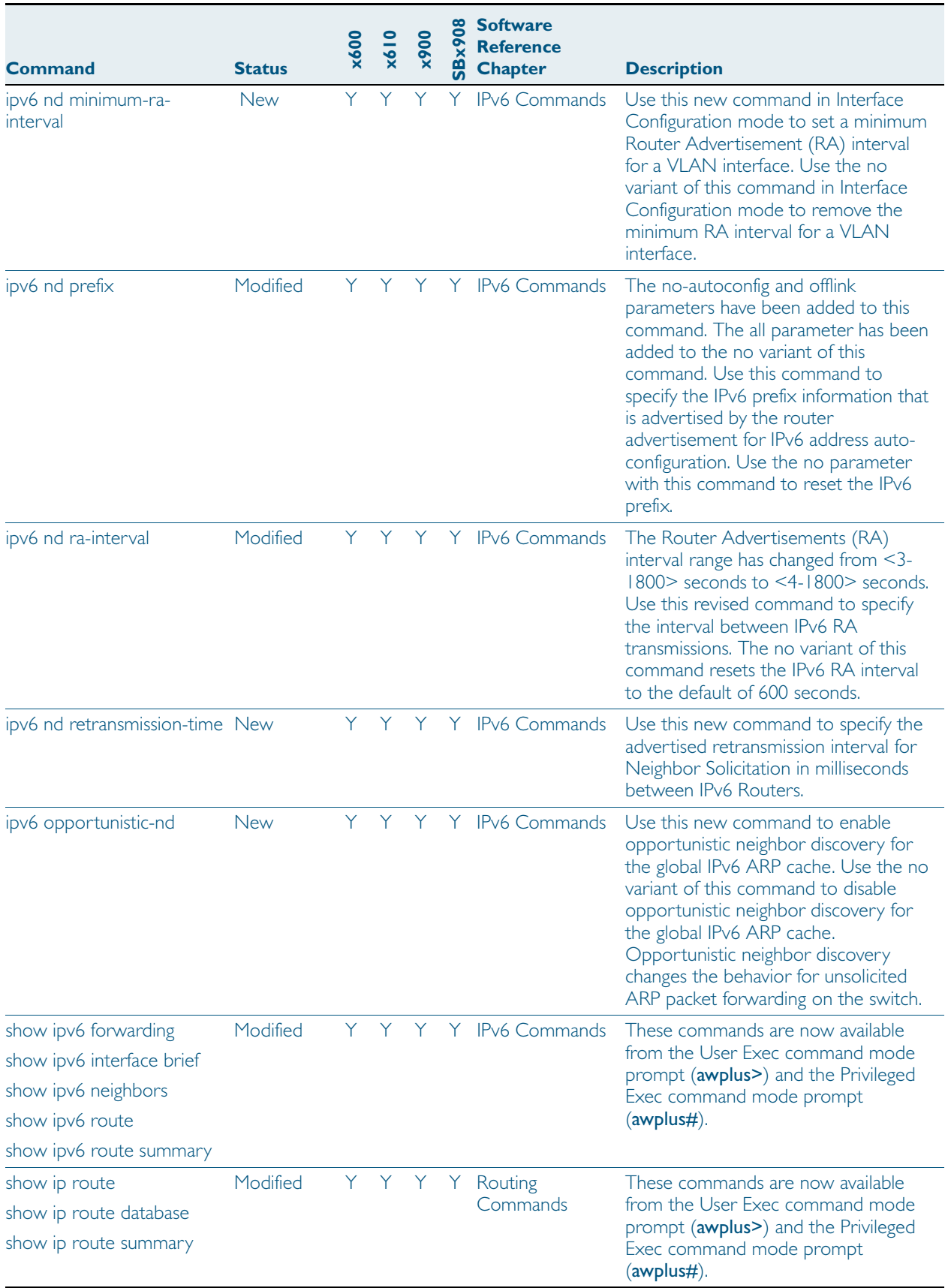

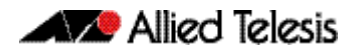

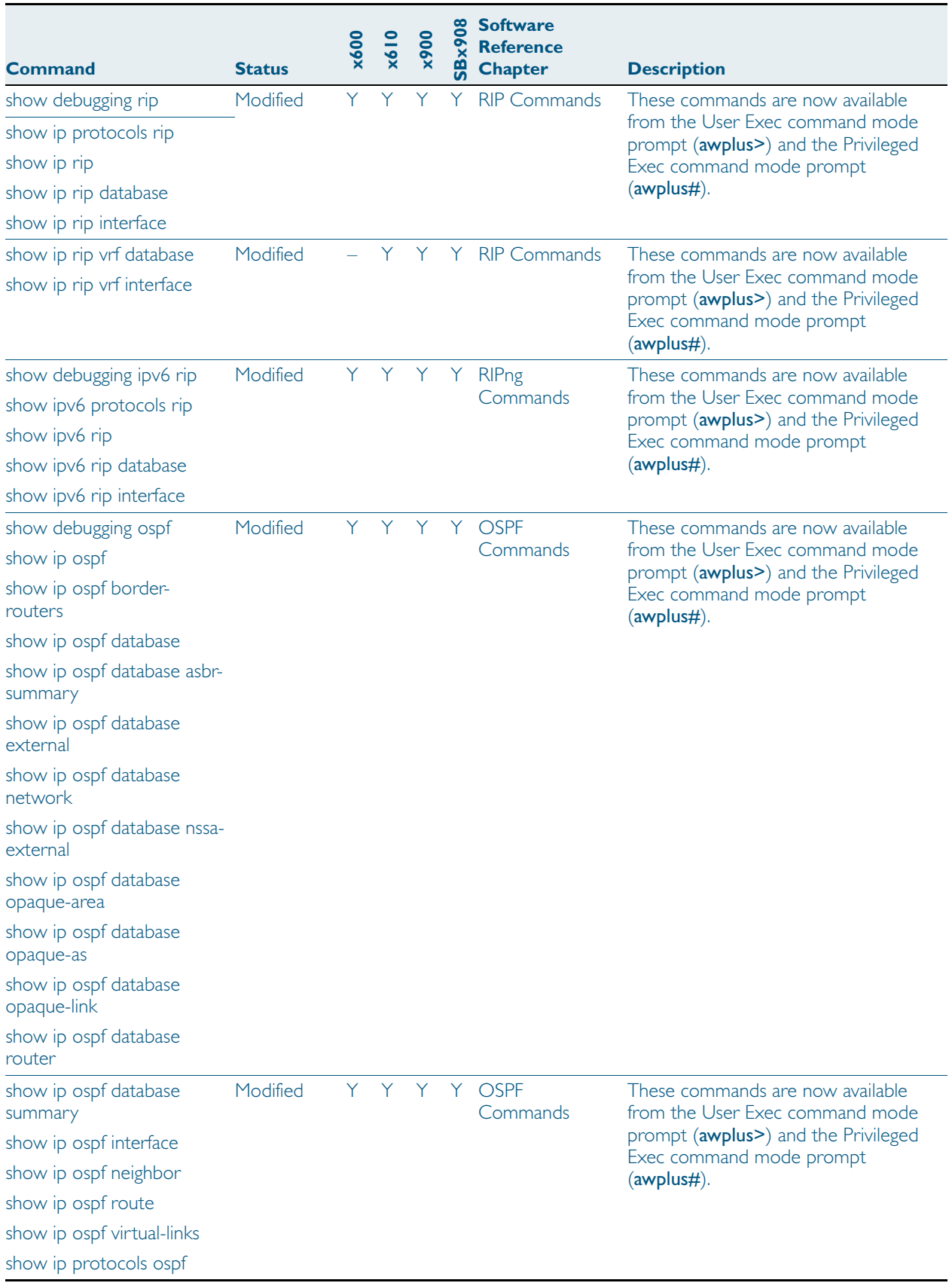

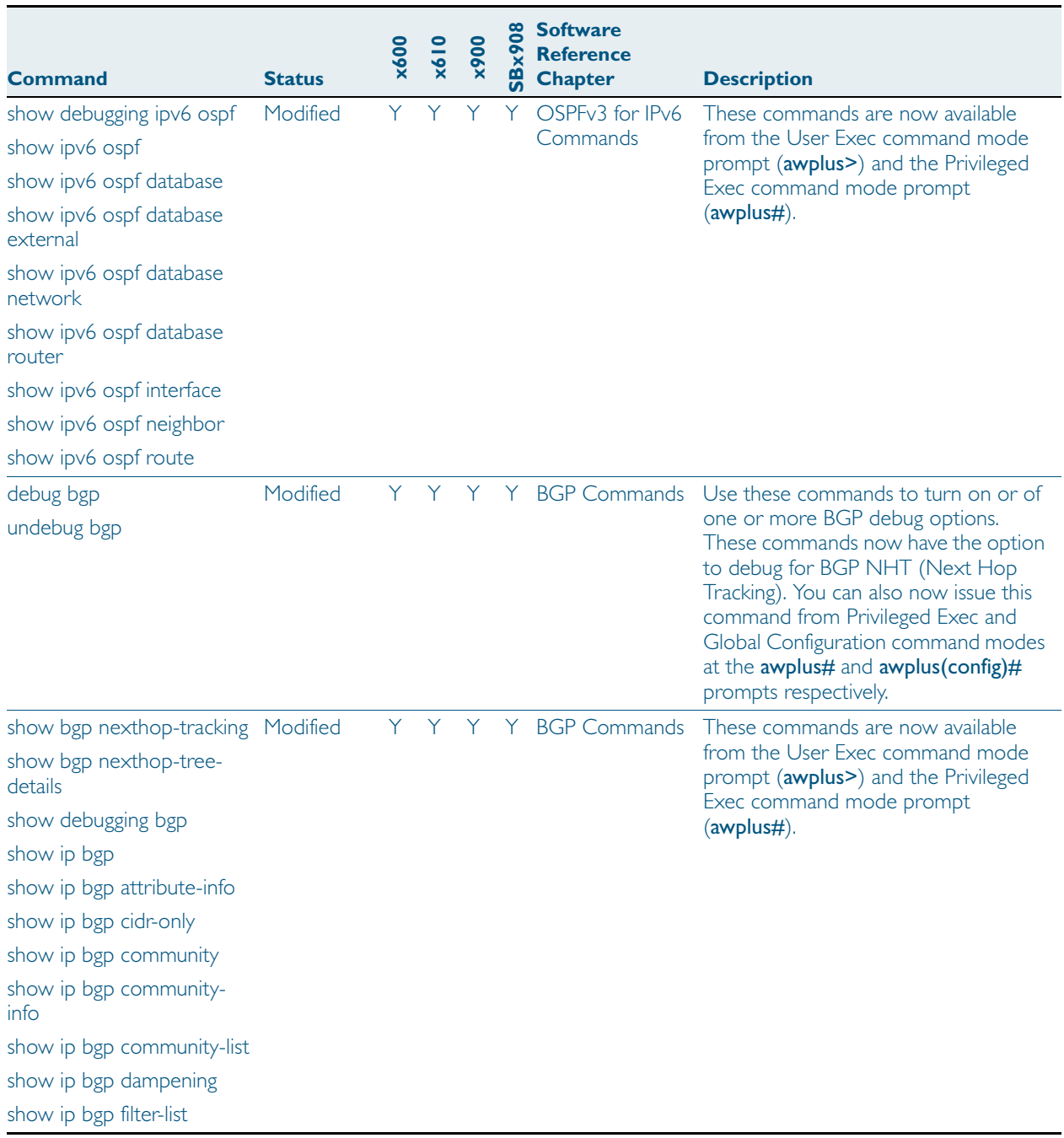

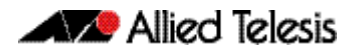

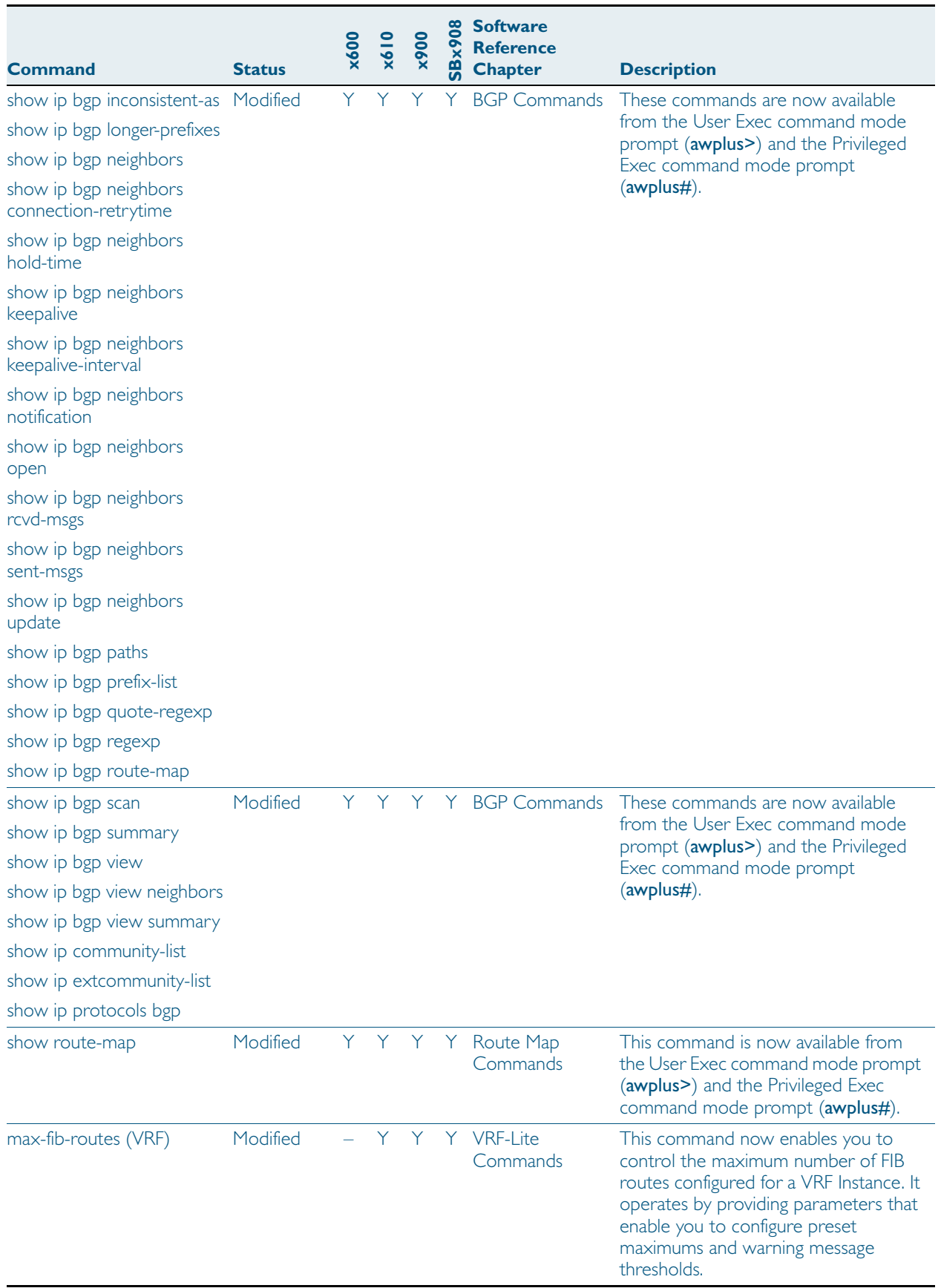

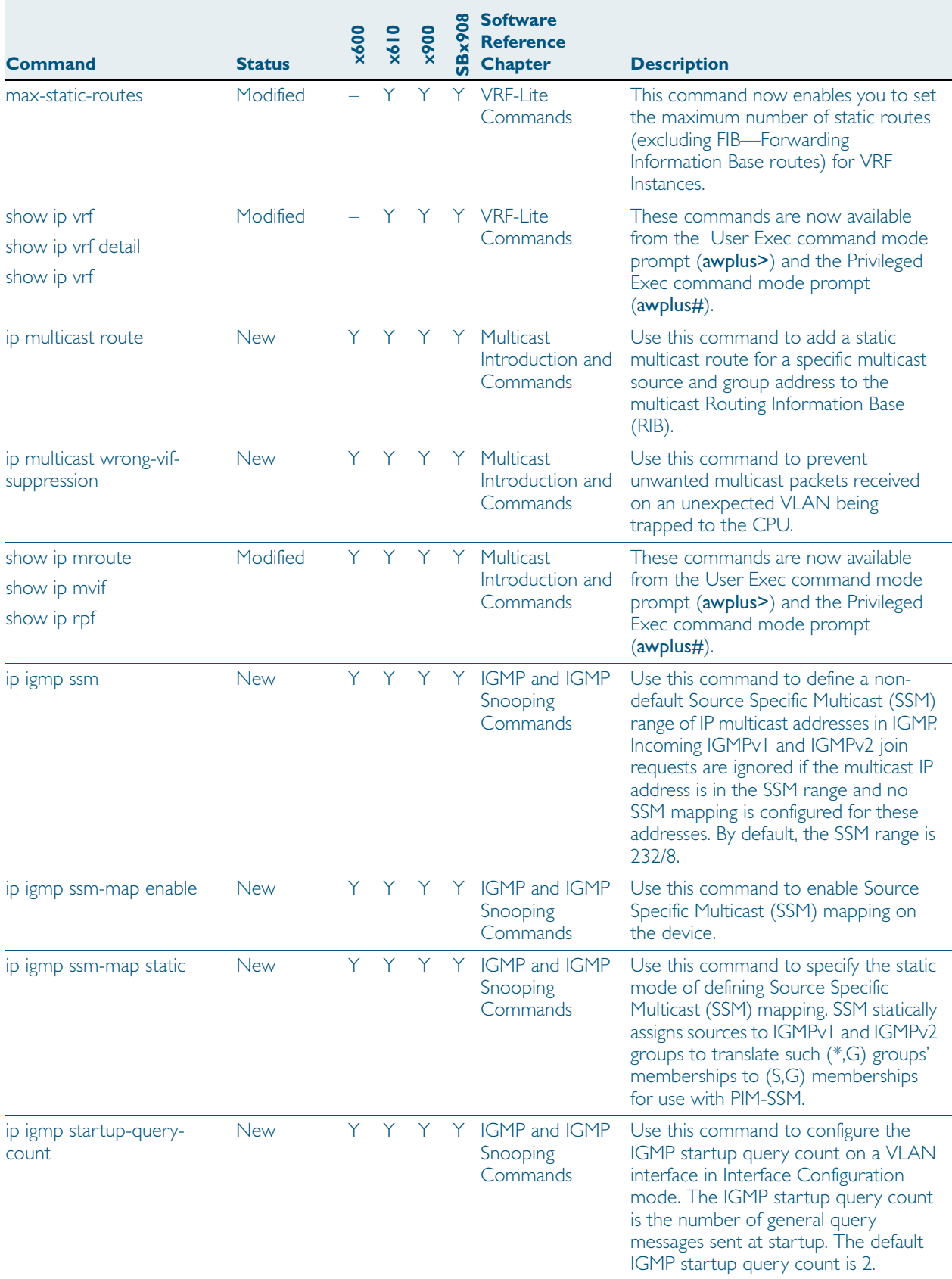

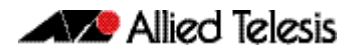

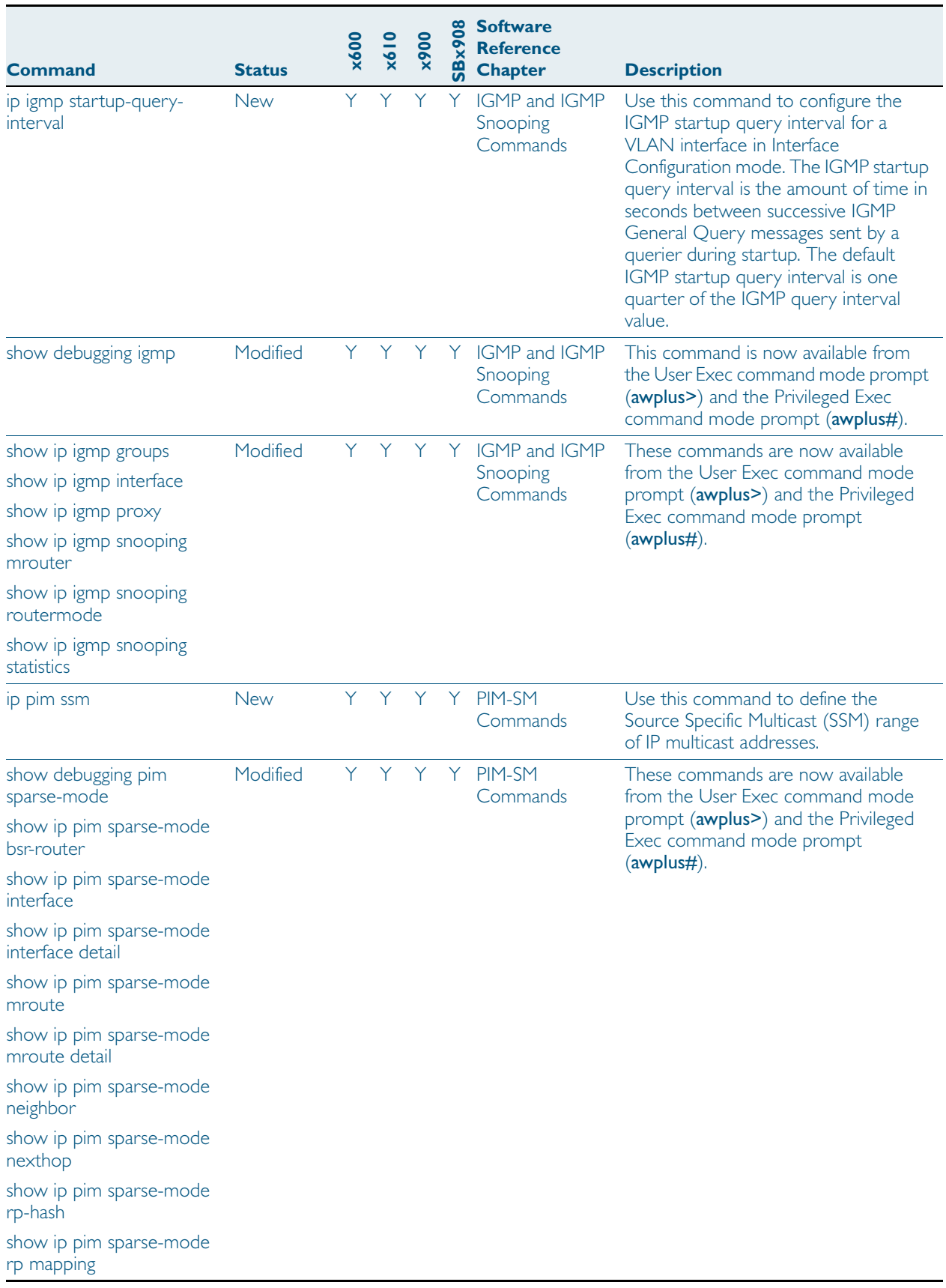

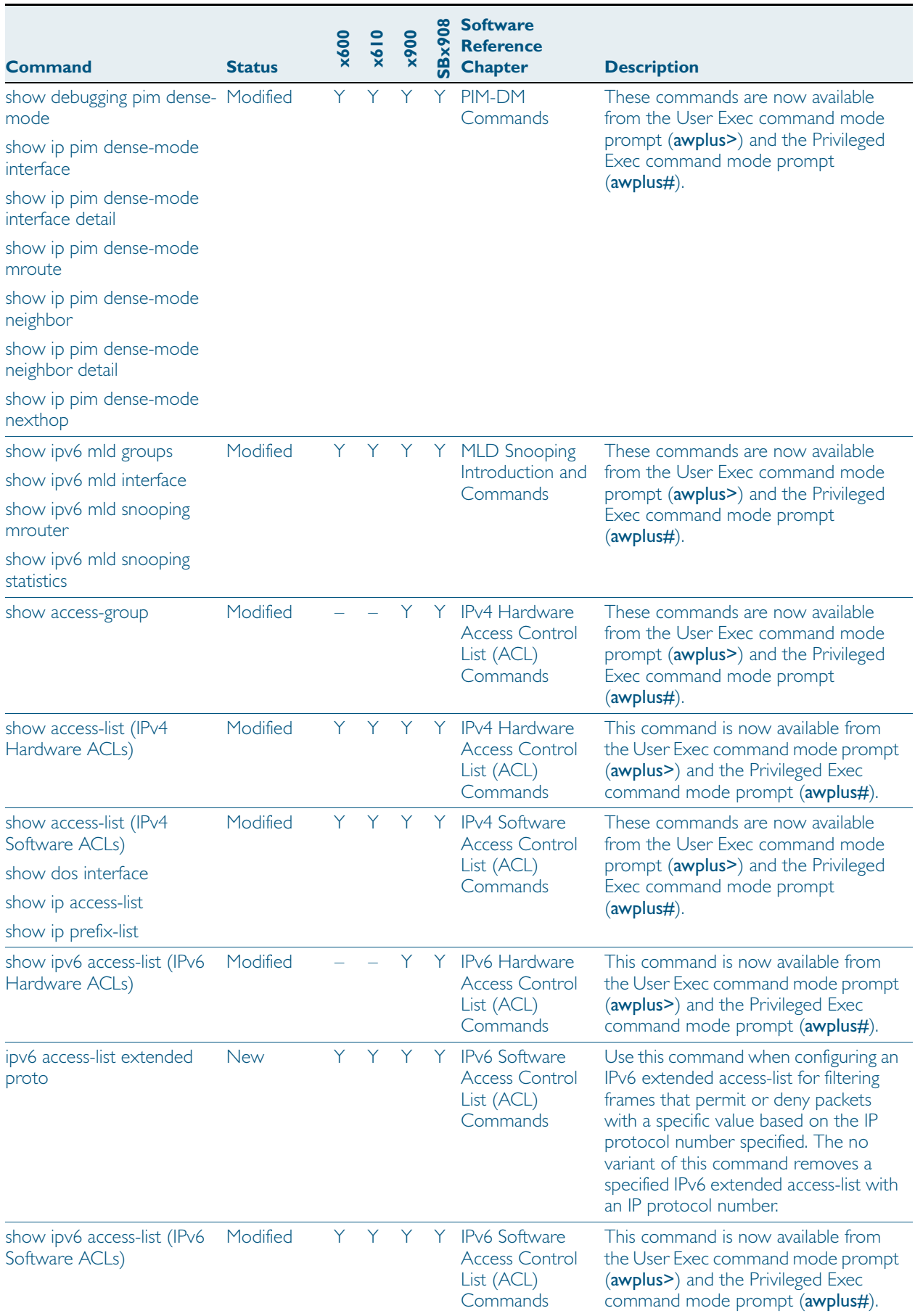

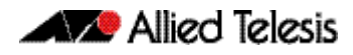

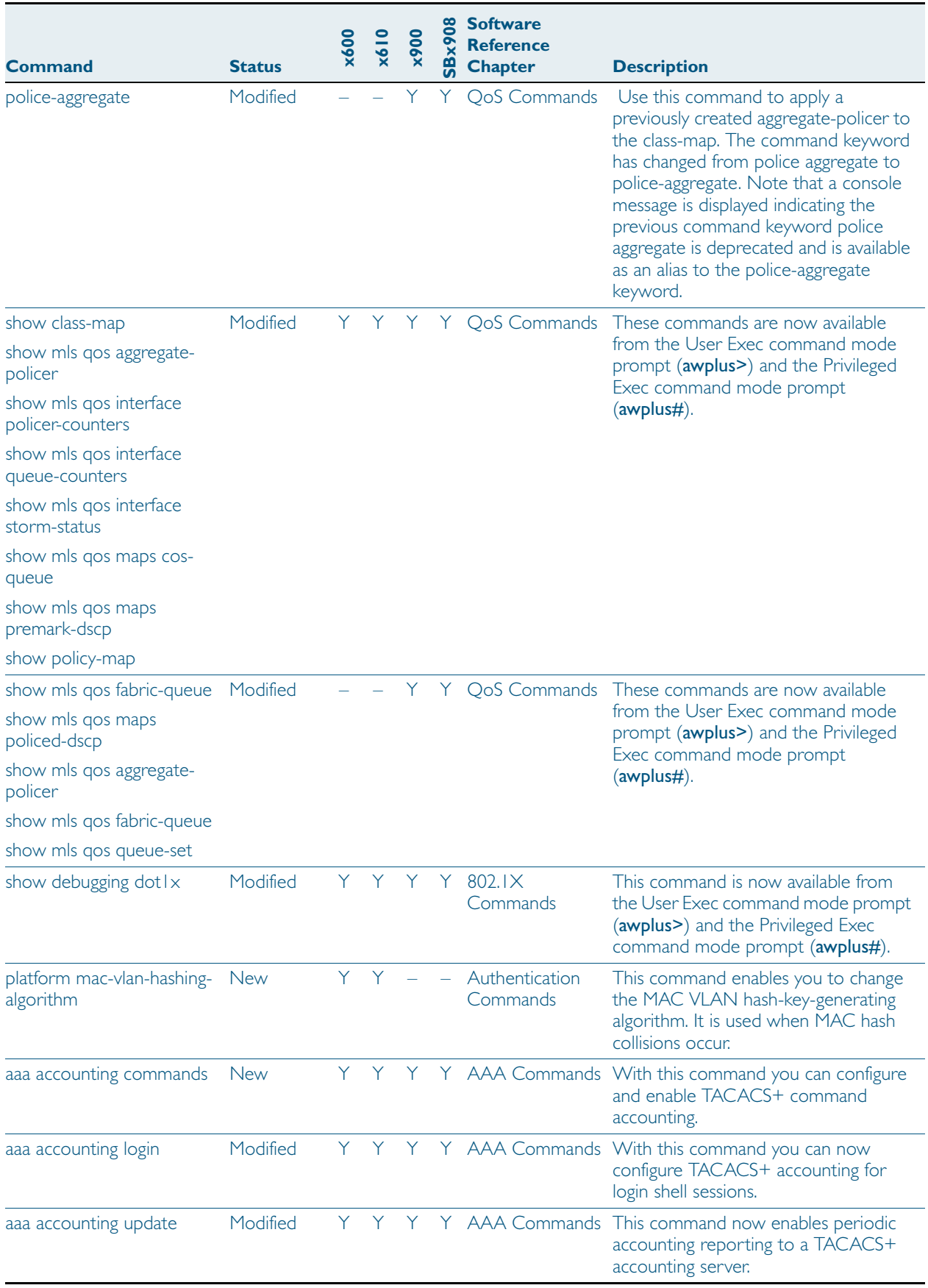

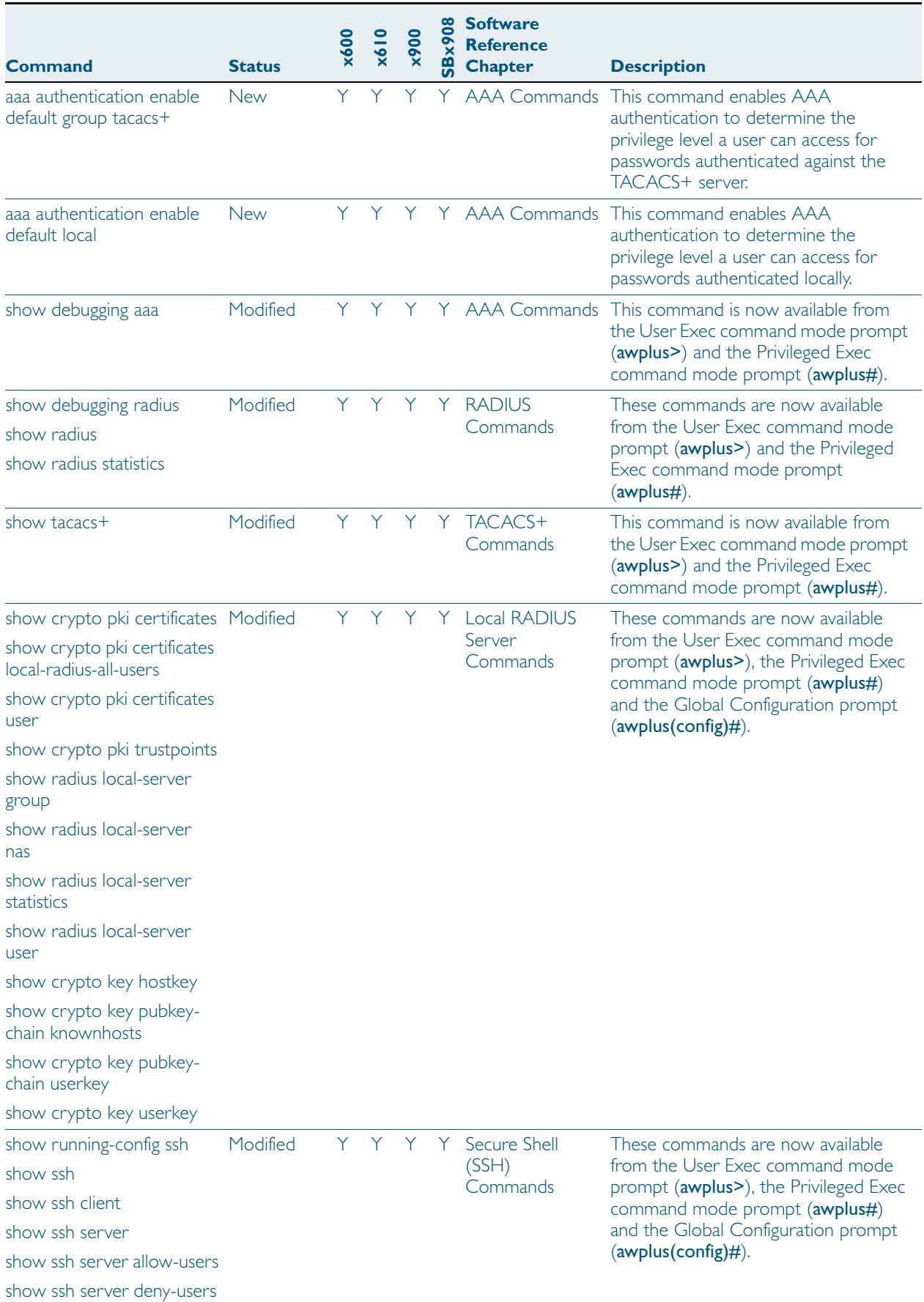

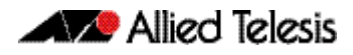

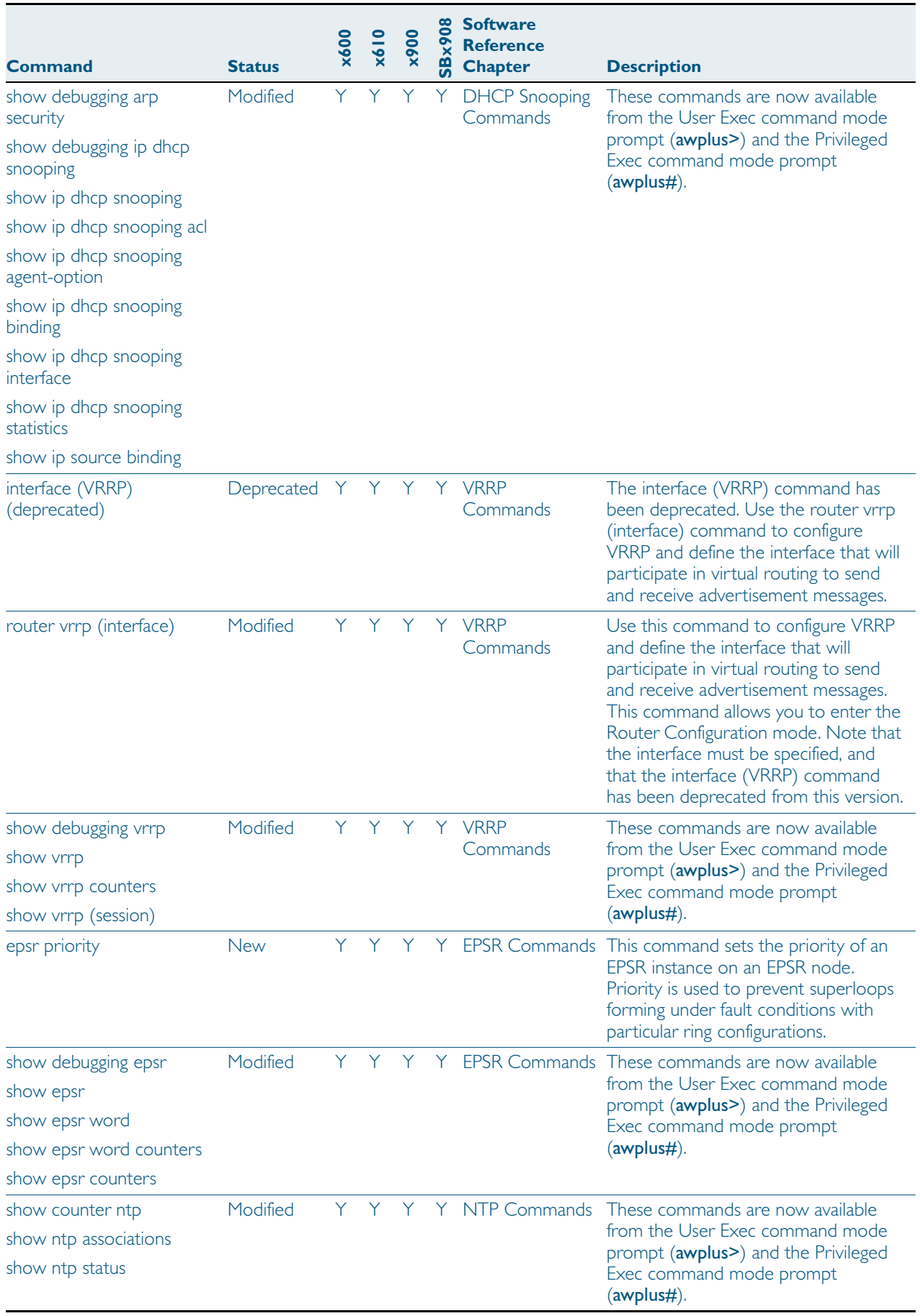

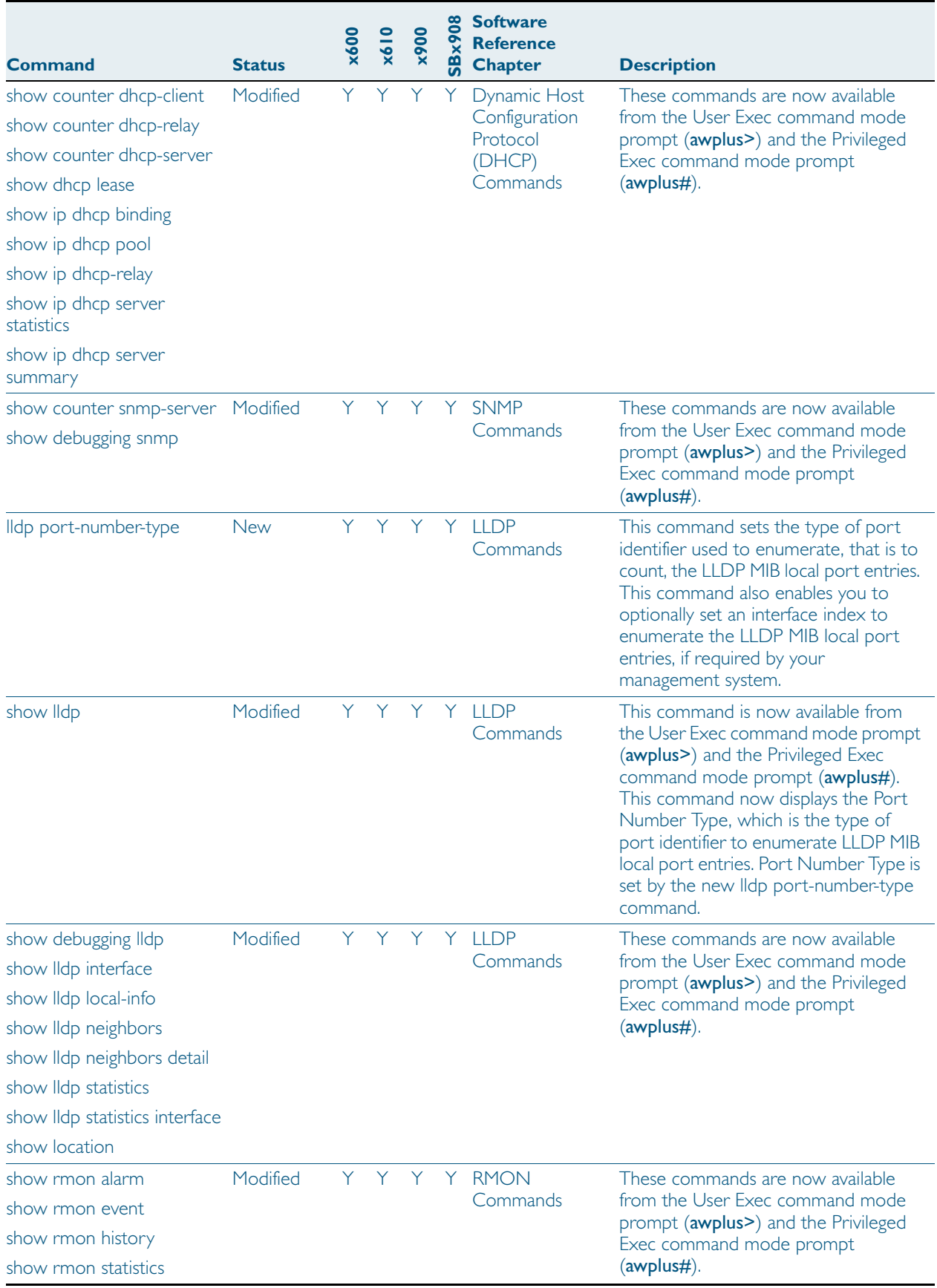

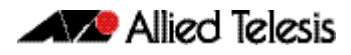

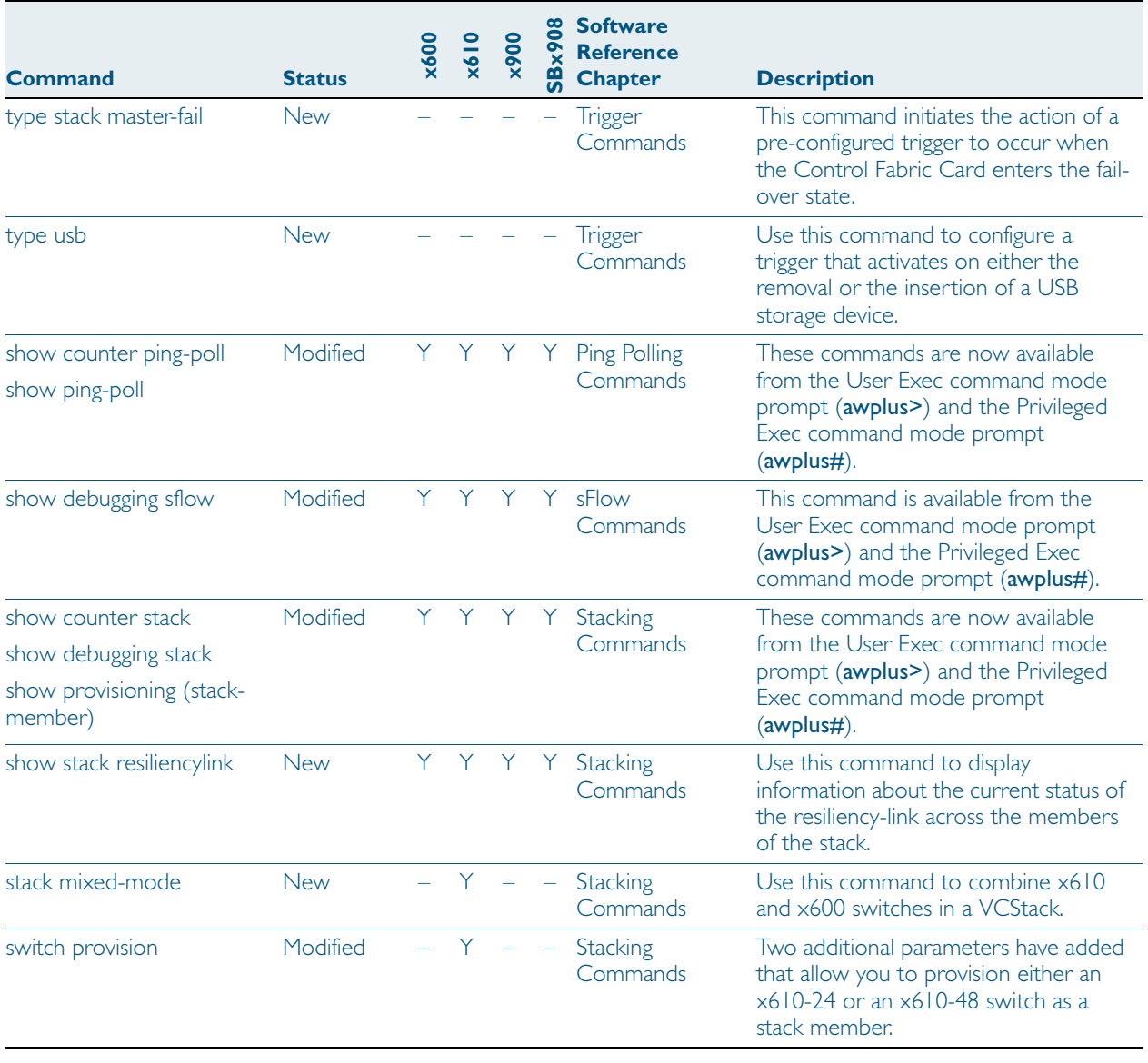

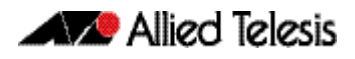

# <span id="page-29-0"></span>**Installing this Software Version**

To use this software version, your switch must already be running AlliedWare Plus. Contact your distributor or reseller for more information. The software file is available from the Support area of the Allied Telesis website at: <http://www.alliedtelesis.com>.

To install and enable this software version, use the following steps:

- 1. Copy the software version file (.rel) onto your TFTP server.
- 2. If necessary, delete or move files to create space in the switch's Flash memory for the new file.

To see the memory usage, use the command:

**awplus#** show file systems

To list files, use the command:

**awplus#** dir

To delete files, use the command:

**awplus#** del <*filename*>

You cannot delete the current boot file.

3. Copy the new release from your TFTP server onto the switch.

**awplus#** copy tftp flash

Follow the onscreen prompts to specify the server and file.

4. Set the switch to reboot with the new software version: for x610 series switches: **awplus#**configure terminal **awplus(config)#** boot system x610-5.4.2-0.1.rel for x600 series switches: **awplus#**configure terminal **awplus(config)#** boot system x600-5.4.2-0.1.rel for x900 series switches: **awplus#**configure terminal **awplus(config)#** boot system x900-5.4.2-0.1.rel or for SwitchBlade x908 switches: **awplus#** configure terminal **awplus(config)#** boot system SBx908-5.4.2-0.1.rel Return to Privileged Exec mode and check the boot settings, by using the commands:

**awplus(config)#**exit

**awplus#** show boot

5. Reboot using the new software version. **awplus#** reload

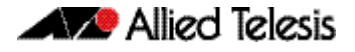

# <span id="page-30-0"></span>**Installing the GUI**

This section describes how to install and set up the AlliedWare Plus GUI using an SD card or a TFTP server. The GUI Java applet file is available in a compressed (.zip) file from the Support area of the Allied Telesis website: <http://www.alliedtelesis.com>. The version number in the GUI Java applet filename (.jar) gives the earliest version of the software file (.rel) that the GUI can operate with.

To install and run the AlliedWare Plus GUI requires the following system products and setup:

- PC Platform: Windows XP SP2 and up / Windows Vista SP1 and up
- Browser: (must support Java Runtime Environment (JRE) version 6) Microsoft Internet Explorer 7.0 and up / Mozilla Firefox 2.0 and up

To install the GUI on your switch, use the following steps:

- 1. Copy to the GUI Java applet file (**.jar** extension) onto your TFTP server or SD card.
- 2. Connect to the switch's management port, then log into the switch.
- 3. If necessary, delete or move files to create space in the switch's Flash memory for the new file.

To see the memory usage, use the command:

**awplus#** show file systems To list files, use the command:

**awplus#** dir

To delete files, use the command:

**awplus#** del <*filename*>

You cannot delete the current boot file.

4. Assign an IP address for connecting to the GUI. Use the commands:

**awplus#** configure terminal

**awplus(config)#** interface vlan1

**awplus(config-if)#**ip address <*address*>/<*prefix-length*>

Where <*address*> is the IP address that you will subsequently browse to when you connect to the GUI Java applet. For example, to give the switch an IP address of 192.168.2.6, with a subnet mask of 255.255.255.0, use the command:

**awplus(config-if)#** ip address 192.168.2.6/24

5. If required, configure a default gateway for the switch.

**awplus(config-if)#** exit

**awplus(config)#** ip route 0.0.0.0/0 <*gateway-address*>

Where <*gateway-address*> is the IP address for your gateway device. You do not need to define a default gateway if you browse to the switch from within its own subnet.

6. Copy the GUI file onto your switch from the TFTP server or SD card.

TFTP server: Use the command:

**awplus#** copy tftp://<*server-address*>/<*filename.jar*> flash:/

where <*server-address*> is the IP address of the TFTP server, and where <*filename.jar*> is the filename of the GUI Java applet.

SD card: Insert the SD card into the SD slot on the front of your switch, and use the command:

**awplus#** copy card:/<*filename.jar*> flash:/

where <*filename.jar*> is the filename of the GUI Java applet.

#### 7. Create a user account for logging into the GUI.

**awplus(config)#** username <*username*> privilege 15 guiuser password <*password*>

You can create multiple users to log into the GUI. For information about the username command, see the AlliedWare Plus Software Reference.

# 8. Log into the GUI.

Start a browser and enter the switch's IP address. The GUI starts up and displays a login screen. Log in with the username and password specified in the previous step.

# <span id="page-32-0"></span>**Errata to the Software Reference**

The following update is a correction to the *Software Reference for AlliedWare Plus 5.4.2*

# **ping ipv6**

This command sends a query to another IPv6 host (send Echo Request messages).

**Note** Use of the interface parameter keyword, plus an interface or an interface range, with this command is only valid when pinging an IPv6 link local address.

**Syntax** ping ipv6 [*<host>*|<*ipv6-address*>] [repeat {*<1-2147483647>*| continuous}] [size *<10-1452>*] [interface *<interface-list>*] [timeout *<1-65535>*]

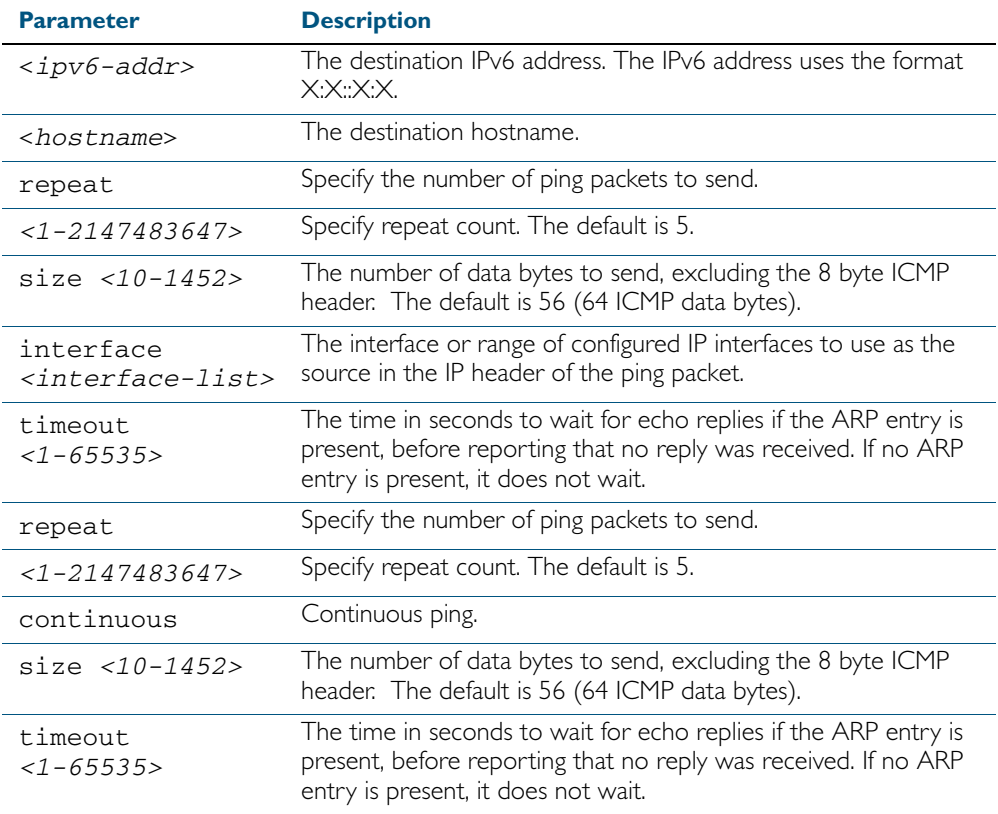

**Mode** User Exec and Privileged Exec

#### **Example**

**awplus#** ping ipv6 2001:0db8::a2

#### **Related Commands** traceroute ipv6

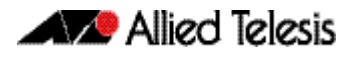